# Dell System S6000 9.14(2.10) Release Notes

This document contains information on open and resolved caveats, and operational information specific to the Dell Networking OS software and the S6000 platform.

Current Release Version: 9.14(2.10) Release Date: 2021-06-30 Previous Release Version: 9.14(2.9P1)

Topics:

- Document Revision History
- New Dell Networking OS Version 9.14(2.10) Features
- Changes to Default Behavior and CLI Syntax
- **[Restrictions](#page-1-0)**
- [Supported Hardware](#page-1-0)
- [S6000 Upgrade Procedures: Overview](#page-2-0)
- **[VLT Upgrade Procedure](#page-8-0)**
- **[Documentation Corrections](#page-9-0)**
- [Deferred Issues](#page-9-0)
- [Fixed Issues](#page-9-0)
- [Known Issues](#page-11-0)
- [Support Resources](#page-12-0)

not consistent with current guidelines of Dell Technologies. There are (ii) NOTE: This document may contain language that is not consistent with current guidelines of Dell Technologies. There are plans to update this document over subsequent releases to revise the language accordingly.

Incorrect behavior or unexpected caveats are listed as the Problem Report (PR) numbers within the appropriate sections.

For more information on hardware and software features, commands, and capabilities, refer to the Dell Networking website at: https://www.dellemc.com/networking.

# Document Revision History

### Table 1. Revision History

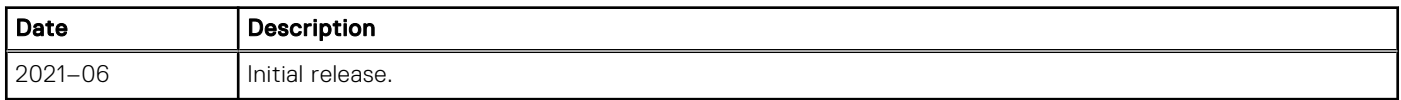

# New Dell Networking OS Version 9.14(2.10) Features

The following features are integrated into the Dell Networking 9.14.2 branch through this release:

None

# Changes to Default Behavior and CLI Syntax

If you are upgrading from an earlier OS9 version to 9.14.2.x, ensure you first upgrade to version 9.13.0.0 before upgrading to the required version of 9.14.2.x to prevent any issues during the upgrade procedure.

# <span id="page-1-0"></span>**Restrictions**

- Prerequisite steps to upgrade the Dell Networking OS from earlier version to 9.14.2.0 or later:
	- 1. Uninstall the older version of the Open Automation (OA) package
	- 2. Upgrade the Dell Networking OS to 9.14.2.0 or later version
	- 3. Install the following OA packages from the respective upgraded version:
		- a. SmartScripts
		- b. Puppet
		- c. Open management infrastructure (OMI)
		- d. SNMP MIB

Prerequisite steps to downgrade the Dell Networking OS from 9.14.2.0 or later to the earlier version:

- 1. Uninstall the OA package of 9.14.2.0 or later version
- 2. Downgrade the Dell Networking OS to an earlier version
- 3. Install the respective OA package from an earlier version

For more information about installing, uninstalling and upgrading the Dell Networking OS and OA package, refer the respective *Dell System Release Notes*.

If you downgrade the Dell Networking OS version from 9.14.2.10 to 9.11.0.0 or any older versions, the system displays the following error message even though there is no functional impact:

CDB boot error: C.cdb file format

Before downgrading, save the current configuration and then remove the CDB files (confd\_cdb.tar.gz.version and confd cdb.tar.gz). To remove the files, use the following steps:

```
Dell#write memory
Dell#delete flash://confd_cdb.tar.gz.version
Dell#delete flash://confd_cdb.tar.gz
Dell#reload
```
- While deploying the system in the normal-reload mode in BMP configuration, use the ip ssh server enable command at the beginning of the startup configuration if the write memory command is used at the end of the configuration.
- REST API does not support AAA authentication.
- The following features are not available in the Dell Networking OS from version 9.7(0.0):
	- PIM ECMP
	- Static IGMP join (ip igmp static-group)
	- IGMP querier timeout configuration (ip igmp querier-timeout)
	- IGMP group join limit (ip igmp group join-limit)
- Half-Duplex mode is not supported.
- When FRRP is enabled in a VLT domain, no flavor of Spanning tree should concurrently be enabled on the nodes of that specific VLT domain. In essence FRRP and xSTP should not co-exist in a VLT environment.

## Supported Hardware

The following hardware is supported with this platform:

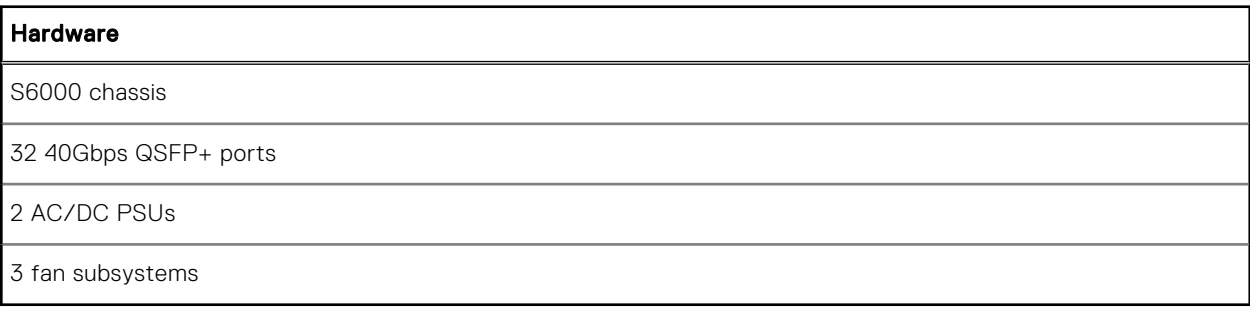

#### USB Error Messages

<span id="page-2-0"></span> $\bigcap$  NOTE: If all the three fan trays are found to be empty or faulty, the system will shut down after one minute.

(iii) NOTE: The rear rack mounting bracket (SA-01-RMB-8) will fit only into racks with depths in the following ranges:

- 22.98 in. to 24.65 in.
- 27.86 in. to 30.34 in.

The following informational error message appear when a USB thumb drive is inserted or removed from the system. No action needs to be taken when these messages appear.

#### *Internal Messages*

```
Dell#
Dell# umass0 at uhub3 port 1 configuration 1 interface 0
umass0: vendor 0x0930 USB Flash Memory, rev 2.00/1.10, addr 3
umass0: using SCSI over Bulk-Only
scsibus0 at umass0: 2 targets, 1 lun per target
sd0 at scsibus0 target 0 lun 0: <, USB Flash Memory, PMAP> disk removable
May 18 15:17:42: %S6000:0 %KERN-2-INT: umass0 at unub3 port 1 configuration 1 interface 0
May 18 15:17:42: %S6000:0 %KERN-2-INT: umass0: vendor 0x0930 USB Flash Memory, rev 
2.00/1.10, addr 3
May 18 15:17:42: %S6000:0 %KERN-2-INT: umass0: using SCSI over Bulk-Only
May 18 15:17:42: %S6000:0 %KERN-2-INT: scsibus0 at umass0: 2 targets, 1 lun per target
May 18 15:17:42: %S6000:0 %KERN-2-INT: sd0 at scsibus0 target 0 lun 0: <, USB Flash
Memory, PMAP> disk removable
sd0: 3850 MB, 966 cyl, 255 head, 32 sec, 512 bytes/sect x 7884800 sectors
May 18 15:17:43: %S6000:0 %KERN-2-INT: sd0: 3850 MB, 966 cyl, 255 head, 32 sec, 512 
bytes/sect x 7884800 sectors
May 18 15:17:47: %S6000:0 %POLLMGR-2-USER_FLASH_STATE: USB flash disk inserted in 
'usbflash:'
```
*Removal Messages*

```
Dell#
Dell#umass0: at uhub3 port 1 (addr 3) disconnected
sd0(umass0:0:0:0): generic HBA error
sd0: detached
scsibus0: detached
umass0: detached
May 18 15:17:36: %S6000:0 %KERN-2-INT: umass0: at uhub3 port 1 (addr 3) disconnected
May 18 15:17:36: %S6000:0 %KERN-2-INT: sd0(umass0:0:0:0): generic HBA error
May 18 15:17:36: %S6000:0 %KERN-2-INT: sd0: detached
May 18 15:17:36: %S6000:0 %KERN-2-INT: scsibus0: detached
May 18 15:17:36: %S6000:0 %KERN-2-INT: umass0: detached
May 18 15:17:37: %S6000:0 %POLLMGR-2-USER FLASH STATE: USB flash disk removed from
'usbflash:'
```
## S6000 Upgrade Procedures: Overview

To upgrade the Dell Networking OS to the latest version, complete these steps:

NOTE: When upgrading from an earlier version of OS9 (example: 9.10.0.1) to 9.14.2.x, first upgrade to 9.13.0.0 to prevent any issues during the upgrade procedure.

- Upgrading the S6000 Dell Networking OS Image and Boot Code
- Upgrading the CPLD
- **VLT Upgrade Procedure**

### Upgrading the S6000 Dell Networking OS Image and Boot Code

The S6000 system is pre-loaded with default Dell Networking OS software.

**NOTE:** If you downgrade from Dell Networking OS version 9.14(2.10) to version 9.6(0.0) or any version prior to 9.6(0.0), any existing quad mode configuration on the following ports is removed: 4, 12, 20, 28, 100, 108, 116, and 124

NOTE: If you downgrade from Dell Networking OS version 9.14(2.10) to 9.0(2.0), remove any existing quad mode configuration from the following 40G ports: 4, 12, 20, 28, 100, 108, 116, and 124. To remove any quad mode configuration, use the no stack-unit port portmode quad command in CONFIGURATION mode and then save the configuration using the write memory command in EXEC PRIVILEGE mode.

### (j) NOTE:

Before upgrading the OS to version 9.14(2.10), uninstall the older version of the Open Automation package. Upgrade the OS to 9.14(2.10) and then install the latest OA package.

If you downgrade the OS from version 9.14(2.10) to an earlier version, uninstall the older OA package first. Downgrade the OS to an earlier version and then install the relevant OA package version.

#### Bare Metal Provisioning

(i) NOTE: If you are using Bare Metal Provisioning (BMP), refer to the Bare Metal Provisioning chapter in the Dell Networking OS Configuration Guide or the Open Automation Guide.

### Manual Upgrade Procedure

Follow these steps carefully to upgrade your S6000 systems:

- 1. Dell Networking recommends that you back up your startup configuration and any important files and directories to an external media prior to upgrading the system.
- 2. Upgrade the Dell Networking OS in flash partition A: or B:

#### EXEC Privilege Mode

```
upgrade system [flash: | ftp: | stack-unit <0-5 | all> | tftp: | scp: | usbflash:] [A: |
B:]
 Dell# upgrade system ftp: a:
 Address or name of remote host []: 10.16.127.35
 Source file name []: FTOS-SI-9.14.2.10.bin
 User name to login remote host: ftpuser
 Password to login remote host:
 !!!!!!!!!!!!!!!!!!!!!!!!!!!!!!!!!!!!!!!!..............................................
 ......................................................................................
 ......................................................................................
 ......................................................................................
 ......................................................................................
 ......................................................................................
 ..........................................................................!
 62056018 bytes successfully copied
 System image upgrade completed successfully.
```
3. In case of a stack setup, upgrade the Dell Networking OS for the stacked units.

#### EXEC Privilege Mode

upgrade system stack-unit [0-11 | all] [A: | B:]

If A: is specified in the command, the Dell Networking OS version present in Management unit's A: partition will be pushed to the stack units. If B: is specified in the command, the Management unit's B: will be pushed to the stack units. Upgrade of stack units can be done on individual units by specifying the unit id [0-5] or on all units by using all in the command.

Dell#upgrade system stack-unit all A: !!!!!!!!!!!!!!!!!!!!!!!!!!!!!!!!!!!!!!!!!!!!!!!!!!!!!!!!!!!!!!!!!!!!!!!!!!!!!!!!!!!!!! !!!!!!!!!!!!!!!!!!!!!!!!!!!!!!!!!!!!!!!!!!!!!!!!!!!!!!!!!!!!!!!!!!!!!!!!!!!!!!!!!!!!!! !!!!!!!!!!!!!!!!!!!!!!!!!!!!!!!!!!!!!!!!!!!!!!!!!!!!!!!!!!!!!!!!!!!!!!!!!!!!!!!!!!!!!! !!!!!!!!!!!!!!!!!!!!!!!!!!!!!!!!!!!!!!!!!!!!!!!!!!!!!!!!!!!!!!!!!!!!!!!!!!!!!!!!!!!!!! !!!!!!!!!!!!!!!!!!!!!!!!!!!!!!!!!!!!!!!!!!!!!!!!!!!!!!!!!!!!!!!!!!!!!!!!!!!!!!!!!!!!!! !!!!!!!!!!!!!!!!!!!!!!!!!!!!!!!!!!!!!!!!!!!!!!!!!!!!!!!!!!!!!!!!!!!!!!!!!!!!!!!!!!!!!! !!!!!!!!!!!!!!!!!!!!!!!!!!!!!!!!!!!!!!!!!!!!!!!!!!!!!!!!!!!!!!!!!!!!!!!!!! Image upgraded to all Dell#

4. Verify the Dell Networking OS has been upgraded correctly in the upgraded flash partition.

EXEC Privilege Mode

show boot system stack-unit [0-5 | all] Dell#show boot system stack-unit all Current system image information in the system: =========================================================== Type Boot Type A ---------------------------------------------------------- stack-unit 0 FLASH BOOT 9.14(2.10)[boot] 9.14(2.9) stack-unit 1 is not present. stack-unit 2 is not present. stack-unit 3 is not present. stack-unit 4 is not present. stack-unit 5 is not present.

5. Upgrade the S6000 Boot Flash and Boot Selector images.

EXEC Privilege Mode

upgrade boot [all | bootflash-image | bootselector-image] stack-unit [0-5 | all] [booted | flash: | ftp: | scp: | tftp: | usbflash:]

Dell Networking OS version 9.14(2.10) requires S6000 Boot Flash image version 3.1.1.7 and Boot Selector image version 3.1.0.3. The Boot Flash and Boot Selector images can be upgraded together by selecting all in the command. If the user wishes to upgrade Boot Flash image or Boot Selector image separately, the options bootflash-image or bootselector-image needs to be given separately in the command. The booted option is used to upgrade the Boot flash and Boot Selector images to the image versions packed with the loaded Dell Networking OS image. The Boot Flash and Boot Selector image versions packed with the loaded Dell Networking OS can be found using the show os-version command in EXEC PRIVILEGE mode.

(i) NOTE: The Boot Flash version packed in Dell Networking OS 9.14(2.10) for S6000 system is 3.1.1.7. Upgrade of Boot Flash to version 3.1.1.7 is not mandatory for proper functioning of the system.

```
Dell#upgrade boot bootflash-image stack-unit 0 ftp:
Address or name of remote host []: 10.16.127.35
Destination file name []: FTOS-SI-9.14.2.10.bin
User name to login remote host: ftpuser
Password to login remote host:
Current Boot information in the system:
================================================================
  Card BootFlash Current Version New Version
                              ----------------------------------------------------------------
 Unit0 Boot Flash 3.1.1.4 3.1.1.7
     ***********************************************************************
     * Warning - Upgrading boot flash is inherently risky and should only *
      be attempted when necessary. A failure at this upgrade may cause
      a board RMA. Proceed with caution !
     ***********************************************************************
Proceed upgrade Boot Flash image for stack-unit 0 [yes/no]: yes
!!!!!!!!!
Bootflash image upgrade for stack-unit 0 completed successfully.
Dell#upgrade boot bootselector-image stack-unit 0 ftp:
Current Boot information in the system:
==============================================================
  Card BootSelector Current Version New Version
 --------------------------------------------------------------
             Boot Selector 3.1.0.3
     ***********************************************************************
     * Warning - Upgrading boot selectors is inherently risky and should *
     * only be attempted when necessary. A failure at this upgrade may *
 * cause a board RMA. Proceed with caution ! *
 ***********************************************************************
Proceed upgrade Boot Selector image for stack-unit 0 [yes/no]: yes
```
!!!!!!!!!!!!!!!!!!!!!!!!!!!!!!!!!!!!!!!!!!!!!!!!!!!!!!!!!!!!!!!!!!!!!!!!!!!!!!!!!!!!!! !!!!!!!!!!!!!!!!!!!!!!!!!!!!!!!!!!!!!!!!!!!!!!!!!!!!!!!!!!!!!!!!!!!!!!!!!!!!!!!!!! Bootselector image upgrade for stack-unit 0 completed successfully.

6. Change the Primary Boot Parameter of the S6000 to the upgraded partition A: or B:

CONFIGURATION Mode

boot system stack-unit [0-5 | all] primary system: [A: | B: | tftp: | ftp:]

- 7. Save the configuration so that the configuration will be retained after a reload using write memory command.
	- EXEC Privilege Mode

write memory

```
Dell#write memory
!00:22:59: %STKUNIT0-M:CP %FILEMGR-5-FILESAVED: Copied running-config to
startup-config in flash by default
Dell#
```
8. Reload the unit.

EXEC Privilege Mode

reload

```
Command : reload
Mode : EXEC PRIVILEGE
Dell#reload
Proceed with reload [confirm yes/no]: y
00:23:50: %STKUNIT0-M:CP %CHMGR-5-RELOAD: User request to reload the chassis
```
9. Verify the S6000 has been upgraded to the Dell Networking OS version 9.14(2.10).

EXEC Privilege Mode

show version

```
Dell#show version
Dell Real Time Operating System Software
Dell Operating System Version: 2.0
Dell Application Software Version: 9.14(2.10)
Copyright (c) 1999-2021 by Dell Inc. All Rights Reserved.
Build Time: Tue May 18 09:27:40 2021
Build Path: /build/build03/SW/SRC
Dell Networking OS uptime is 3 minute(s)
System image file is "system://A"
System Type: S6000
Control Processor: Intel Centerton with 3 Gbytes (3203911680 bytes) of memory, 
core(s) 2.
16G bytes of boot flash memory.
   1 32-port TE/FG (SI)
  28 Ten GigabitEthernet/IEEE 802.3 interface(s)
  25 Forty GigabitEthernet/IEEE 802.3 interface(s)
```
10. Verify that the S6000 has been upgraded to the latest Boot Flash and Boot Selector images

EXEC Privilege Mode

```
show system stack-unit [0-5]
Dell#show system stack-unit 0
-- Unit 0 --<br>Unit Type
                              : Management Unit
Status : online<br>
Next Boot : online<br>
: online
Next Boot<br>Required Type
 Required Type : S6000 - 32-port TE/FG (SI)
 Current Type : S6000 - 32-port TE/FG (SI)
Master priority : 0<br>
Hardware Rev : 4.0
Hardware Rev
```
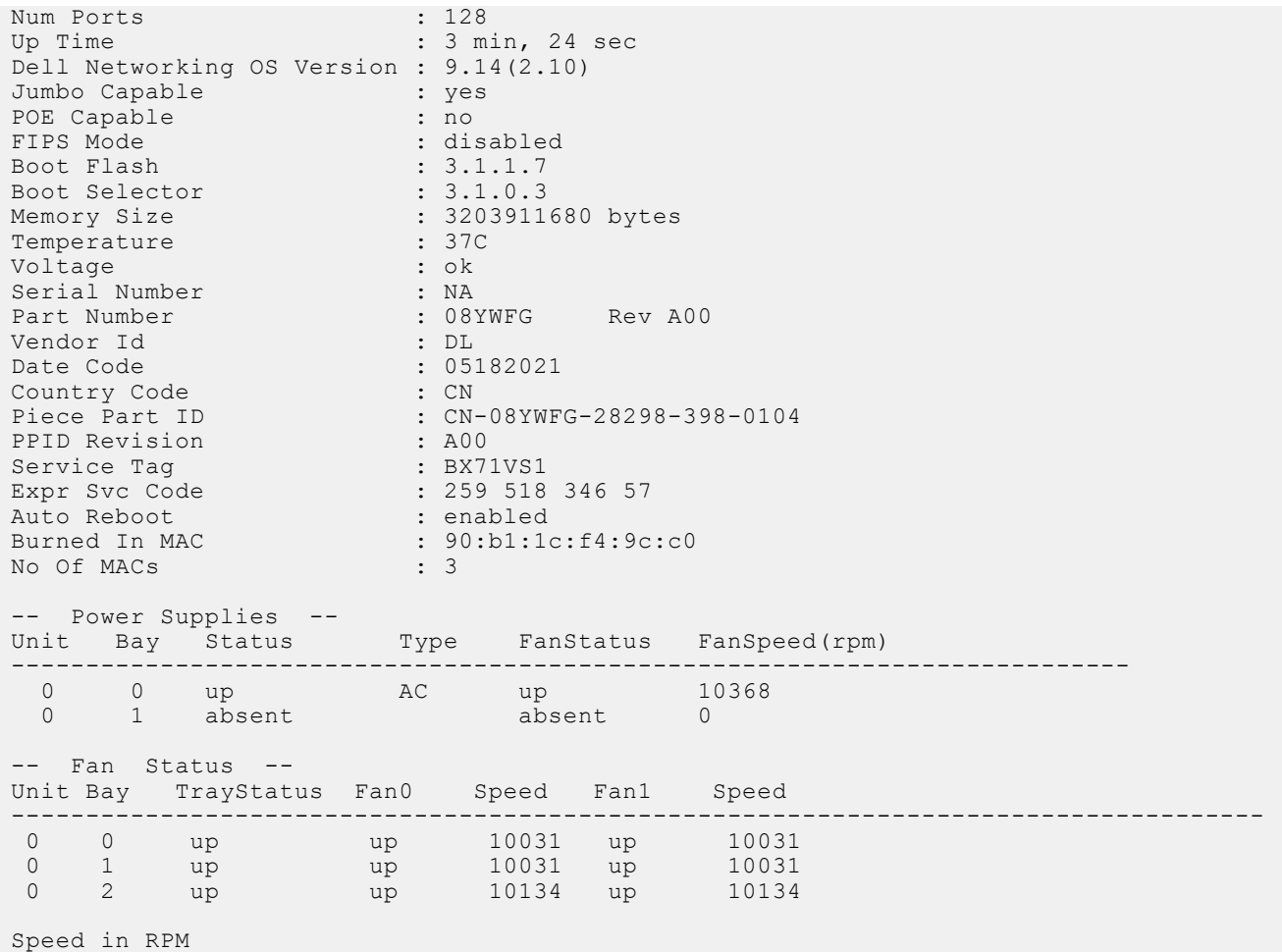

### **SMARTSCRIPTS**

To uninstall and install new SMARTSCRIPTS packages after upgrading to Dell Networking OS, refer to the Open Automation Guide.

## Upgrading the CPLD

The S6000 system with Dell Networking OS Version 9.14(2.10) requires System CPLD revision 10, Master CPLD revision 12, and Slave CPLD revision 10.

### Verify that a CPLD upgrade is required

(i) NOTE: If your CPLD revisions are higher than the ones shown here, DO NOT make any changes. If you have questions regarding the CPLD revision, contact technical support.

Use the following command to identify the CPLD version:

Dell#show revision -- Stack unit 0 -- S6000 SYSTEM CPLD : 10 S6000 MASTER CPLD : 12 S6000 SLAVE CPLD : 10 Use the following command to view CPLD version that is associated with the Dell Networking OS image:

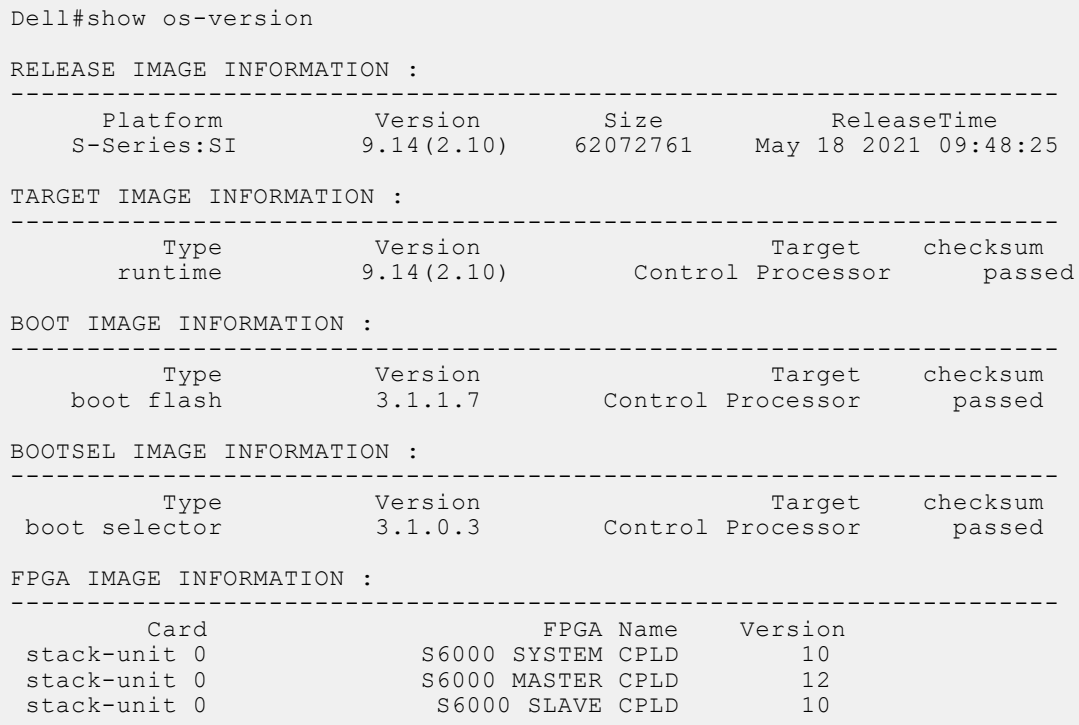

### Upgrading the CPLD Image

- (i) NOTE: The upgrade fpga-image stack-unit 0 booted command is hidden when using the FPGA Upgrade feature in the CLI. However, it is a supported command and will be accepted when entered as documented.
- $\binom{1}{1}$  NOTE: Ensure that the BIOS version is 3.1.0.3 or above. You can verify this version using the show system stackunit 0 command.

To upgrade the CPLD image on S6000, follow these steps:

1. Upgrade the CPLD image.

EXEC Privilege Mode

```
upgrade fpga-image stack-unit <id> booted
Dell# upgrade fpga-image stack-unit 0 booted
Current information for the system:
 =====================================================================
   Card Device Name Current Version New Version
 ---------------------------------------------------------------------
 Unit0 S6000 SYSTEM CPLD 10 10 10
 Unit0 S6000 MASTER CPLD 12 12 12
  Unit0 S6000 SLAVE CPLD 10 10
     ***********************************************************************
     * Warning - Upgrading FPGA is inherently risky and should *
      only be attempted when necessary. A failure at this upgrade may *
     * cause a board RMA. Proceed with caution ! *
     ***********************************************************************
Upgrade image for stack-unit 0 [yes/no]: yes
```

```
FPGA upgrade in progress!!! Please do NOT power off the unit!!!
!!!!!!!!!!!!!!!!!!!!!!!!!!!!!!!!!!!!!!!!!!!!!!!!!!!!!!!!!!!!!!!!!!!!!!!!!!!!!!!!!!!!!!
!!!!!!!!!!!!!!!!!!!!!!!!!!!!!!!!!!!!!!!!!!!!!!!!!!!!!!!!!!!!!!!!!!!!!!!!!!!!!!!!!!!!!!
!!!!!!!!!!!!!!!!!!!!!!!!!!!!!!!!!!!!!!!!!!!!
```

```
Upgrade result :
================
Unit 0 FPGA upgrade successful Unit 0. Please power cycle to take effect.
```
2. Power cycle the system physically. Switch off the system by unplugging the power chords from the REAR PSUs and wait until the PSU FAN–REAR STATUS LED is completely OFF.

 $(i)$  NOTE: Do not switch on the system with PSU–REAR LED glowing AMBER.

3. Switch on the system and wait for the Dell prompt. The CPLD version can be verified using the show revision command. EXEC Privilege Mode

```
show revision
Dell#show revision
-- Stack unit 0 --S6000 SYSTEM CPLD : 10
S6000 MASTER CPLD : 12
S6000 SLAVE CPLD : 10
```
(i) NOTE: Do not power off the system while FPGA upgrade is in progress. For any queries, contact technical support

# VLT Upgrade Procedure

Follow this procedure to upgrade the system from release 9.4(2.8) to the latest version in a VLT setup:

1. Upgrade the system-flash partition A or B with the new image on both VLT peers.On both the VLT peers, set Primary boot parameter to boot the system from upgraded system flash partition [A or B]. You can enter one of the following options: flash – Copies from flash file system (flash://filepath).**ftp** — Copies from remote file system (ftp://userid:password@hostip// filepath).scp — Copies from remote file system (scp://userid:password@hostip//filepath).tftp — Copies from remote file system (tftp://hostip/filepath).

#### EXEC Privilege Mode

upgrade system [flash: | ftp: | scp: | tftp: | usbflash:] [A: | B:]

2. Reload or power-cycle one of the VLT peers (For Example, Peer 2).

EXEC Privilege Mode

reload or power cycle

- 3. Wait for Peer 2 to come up; VLT adjacency will be established. (Peer 2 new image and Peer 1 old image).
- 4. Wait for the Peer 2 to bring up all VLT LAG ports. Use the command show vlt detail to confirm all VLT ports in the local chassis are active.

EXEC Privilege Mode

show vlt detail

5. Following upgrade, use the write memory command to save the running-config to memory.

EXEC Privilege Mode

write memory

- 6. Ensure both the nodes are now forwarding traffic.
- 7. When all VLT ports are active on the Peer 2, repeat steps 2 through 5 for the Peer 1.

# <span id="page-9-0"></span>Documentation Corrections

This section describes the errors identified in the current release of the Dell Networking OS. None.

# Deferred Issues

Issues that appear in this section were reported in Dell Networking OS version 9.14(2.0) as open, but have since been deferred. Deferred caveats are those that are found to be invalid, not reproducible, or not scheduled for resolution.

Deferred issues are reported using the following definitions.

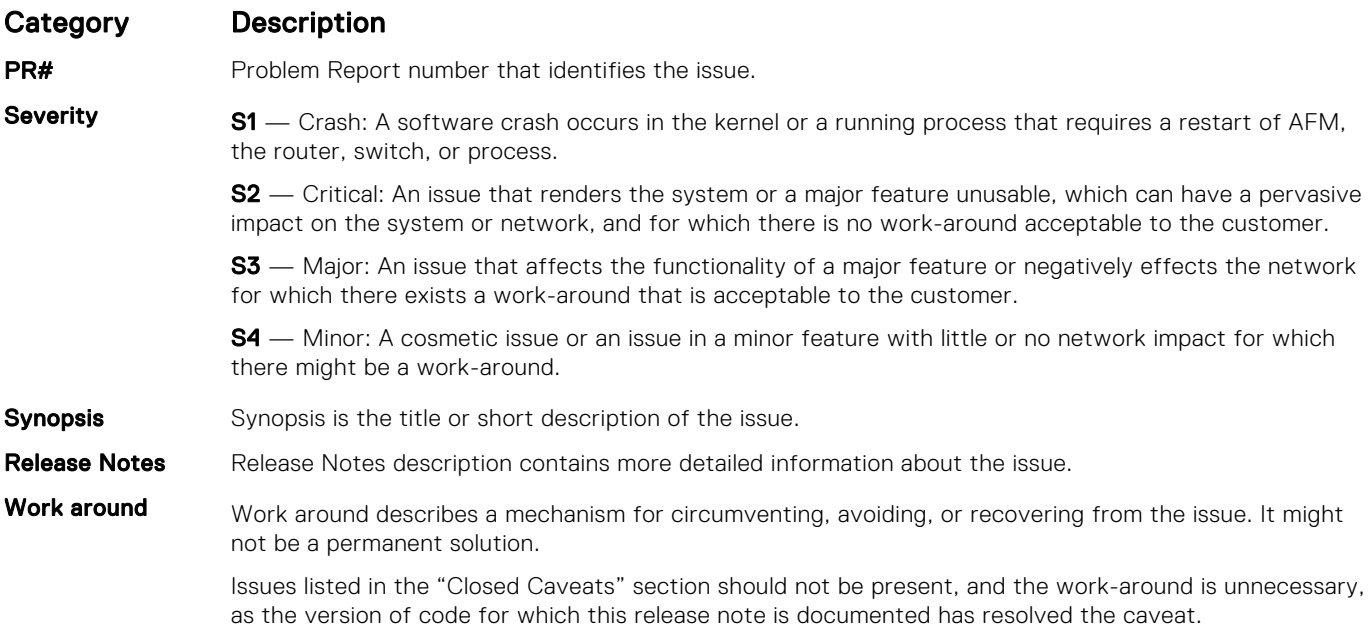

## Deferred S6000 9.14(2.0) Software Issues

Issues that appear in this section were reported in Dell Networking OS version 9.14(2.0) as open, but have since been deferred. Deferred caveats are those that are found to be invalid, not reproducible, or not scheduled for resolution.

The following issues have been deferred in the Dell Networking OS version 9.14(2.0):

None.

# Fixed Issues

Fixed issues are reported using the following definitions.

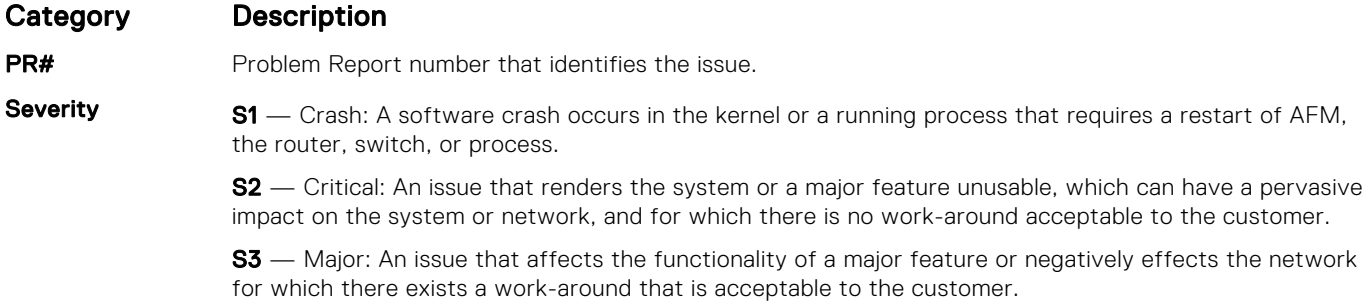

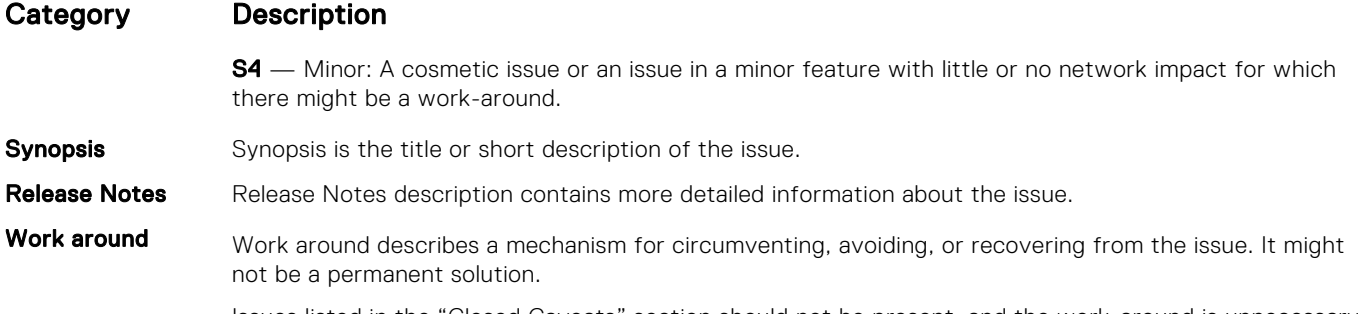

Issues listed in the "Closed Caveats" section should not be present, and the work-around is unnecessary, as the version of code for which this release note is documented has resolved the caveat.

## Fixed S6000 9.14(2.10) Software Issues

(i) NOTE: Dell Networking OS 9.14(2.10) includes fixes for caveats addressed in the previous 9.14 releases. Refer to the respective release notes documentation for the list of caveats fixed in the earlier 9.14 releases.

The following caveats are fixed in Dell Networking OS version 9.14(2.10):

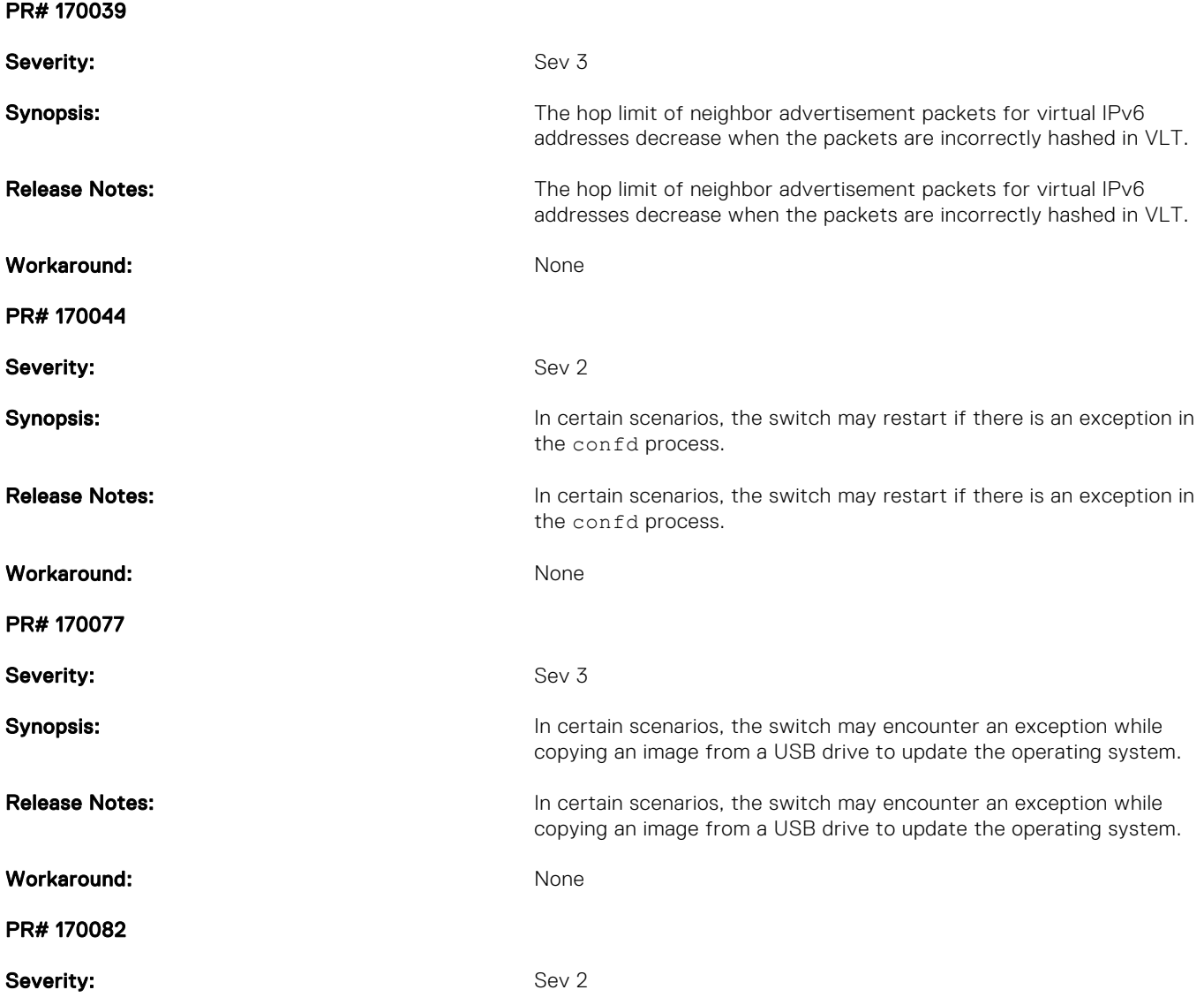

<span id="page-11-0"></span>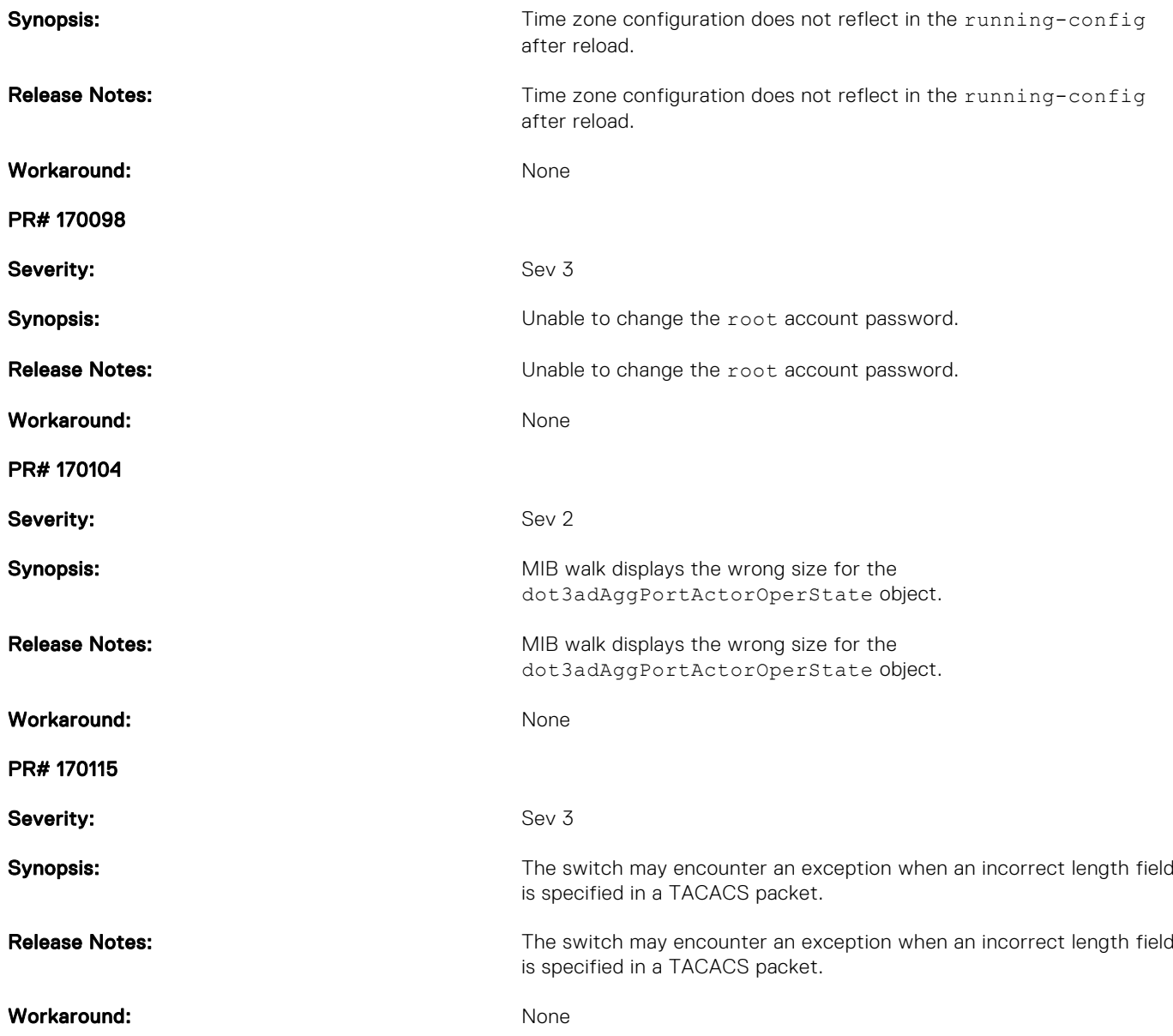

# Known Issues

Known issues are reported using the following definitions.

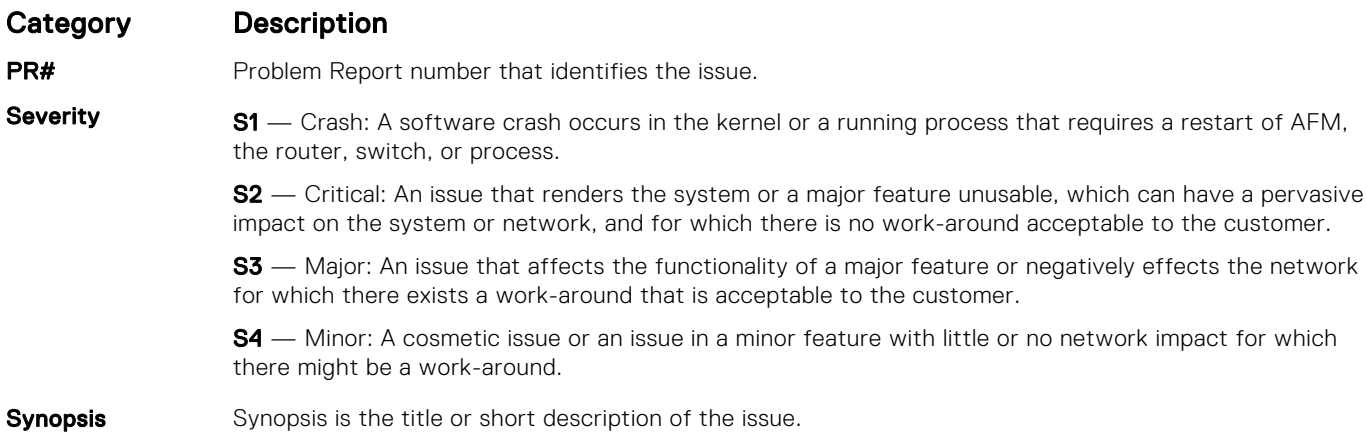

### <span id="page-12-0"></span>Category Description

Release Notes Release Notes description contains more detailed information about the issue.

Work around Work around describes a mechanism for circumventing, avoiding, or recovering from the issue. It might not be a permanent solution.

> Issues listed in the "Closed Caveats" section should not be present, and the work-around is unnecessary, as the version of code for which this release note is documented has resolved the caveat.

## KnownS6000 9.14(2.10) Software Issues

The following caveats are open in Dell Networking OS version 9.14(2.10): None

# Support Resources

The following support resources are available for theS6000 system.

## Documentation Resources

This document contains operational information specific to the S6000 system.

For information about using the S6000, refer to the following documents at [http://www.dell.com/support](http://www.dell.com/support/home/us/en/19?~ck=mn/Products/ser_stor_net/networking):

- **Installing the S6000 System**
- *Quick Start Guide*
- Dell Networking Command Line Reference Guide for the S6000 System
- *Dell Networking Configuration Guide for the S6000 System*

For more information about hardware features and capabilities, refer to the Dell Networking website at [https://](https://www.dellemc.com/networking) [www.dellemc.com/networking.](https://www.dellemc.com/networking)

For more information about the open network installation environment (ONIE)-compatible third-party operating system, refer to [http://onie.org.](http://onie.org/)

### **Issues**

Incorrect behavior or unexpected caveats are listed as the Problem Report (PR) numbers within the appropriate sections.

## Finding Documentation

This document contains operational information specific to the S6000 system.

- For information about using the S6000, refer to the documents at [http://www.dell.com/support.](http://www.dell.com/support/home/us/en/19?~ck=mn/Products/ser_stor_net/networking)
- For more information about hardware features and capabilities, refer to the Dell Networking website at [https://](https://www.dellemc.com/networking) [www.dellemc.com/networking](https://www.dellemc.com/networking).
- For more information about the open network installation environment (ONIE)-compatible third-party operating system, refer to [http://onie.org](http://onie.org/).

## Contacting Dell

(i) NOTE: If you do not have an active Internet connection, you can find contact information on your purchase invoice, packing slip, bill, or Dell product catalog.

Dell provides several online and telephone-based support and service options. Availability varies by country and product, and some services may not be available in your area. To contact Dell for sales, technical support, or customer service issues:

Go to [www.dell.com/support](http://support.dell.com/).

### Notes, cautions, and warnings

(i) NOTE: A NOTE indicates important information that helps you make better use of your product.

 $\vert$ CAUTION: A CAUTION indicates either potential damage to hardware or loss of data and tells you how to avoid the problem.

 $\triangle$  WARNING: A WARNING indicates a potential for property damage, personal injury, or death.